## **Změna osobních údajů**

Změnu osobních údajů provedete v sekci **Osobní údaje a nastavení** kliknutím na dané tlačítko. Poté se vám zobrazí záložka *Osobní údaje*, kde naleznete seznam všech informací o Vás, které má knihovna v evidenci.

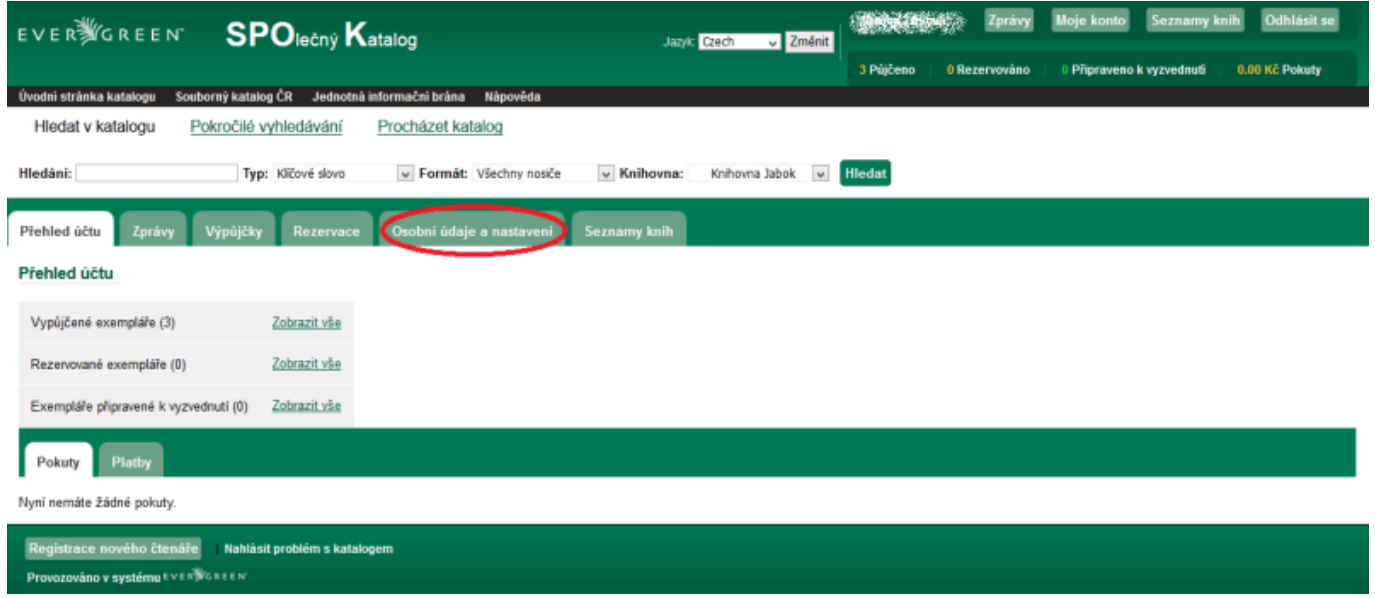

## **Změna adresy**

Jednotlivé údaje změníte kliknutím na odkaz *Upravit adresu*, viz. obrázek.

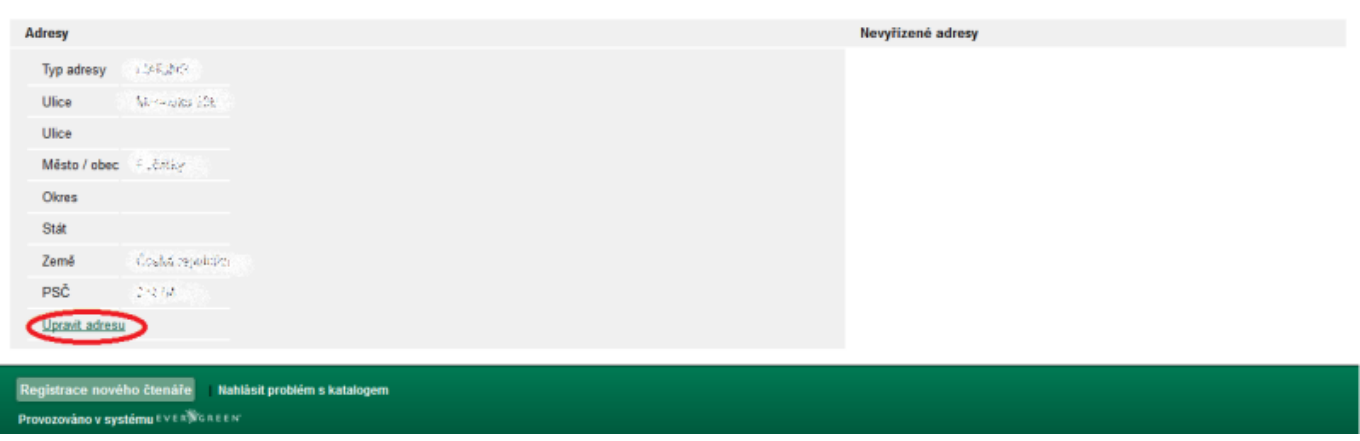

Následně se objeví **prázdné kolonky**, do kterých **vepíšete nové informace** a potvrdíte tlačítkem *Uložit změny*.

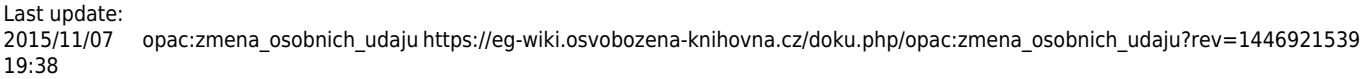

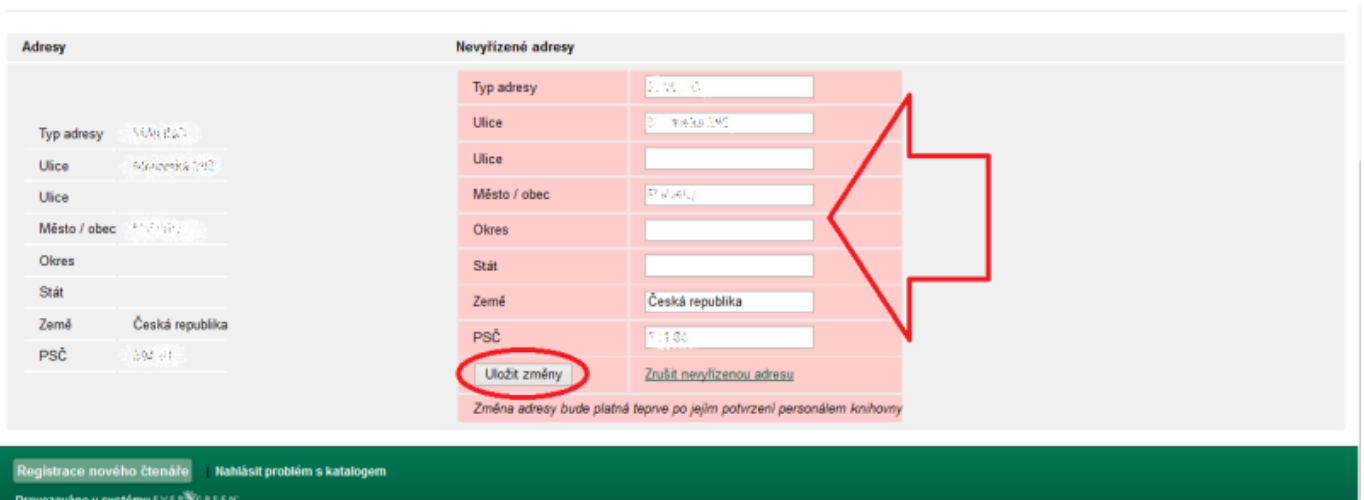

## **Změna přihlašovacích údajů**

Své přihlašovací údaje změníte taktéž v sekci **Osobní údaje a nastavení**, záložce **Osobní údaje** kliknutím na odkaz *Změnit*, nacházející ho se vedle daného údaje.

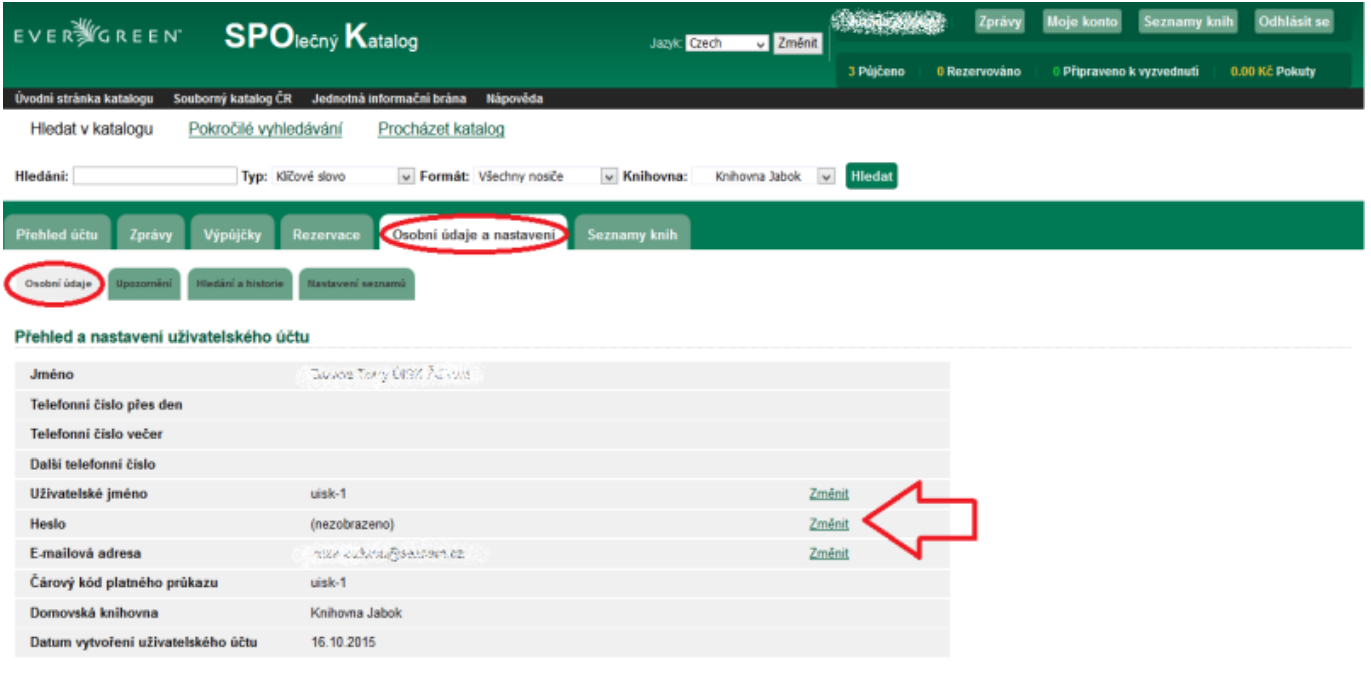

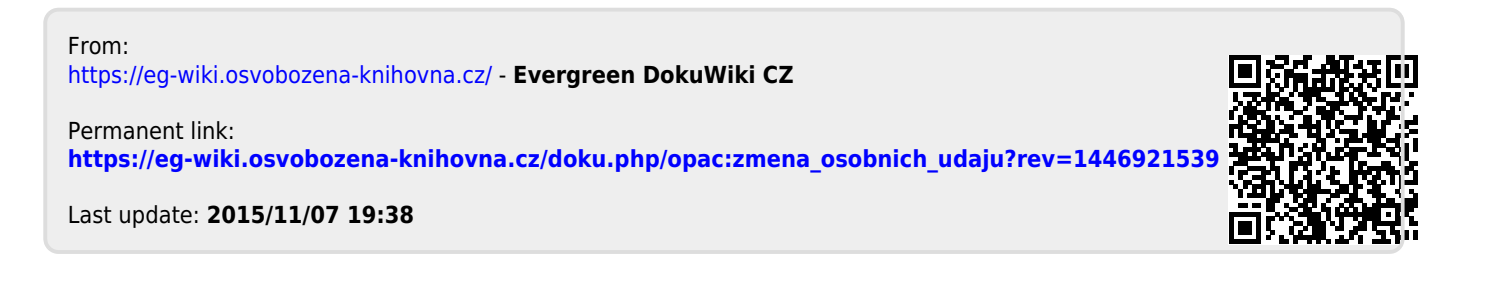